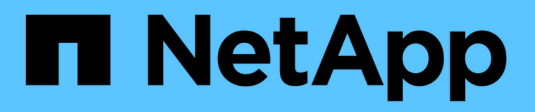

## **Gestione la replicación de SVM de SnapMirror**

ONTAP 9

NetApp April 24, 2024

This PDF was generated from https://docs.netapp.com/es-es/ontap/data-protection/snapmirror-svmreplication-concept.html on April 24, 2024. Always check docs.netapp.com for the latest.

# **Tabla de contenidos**

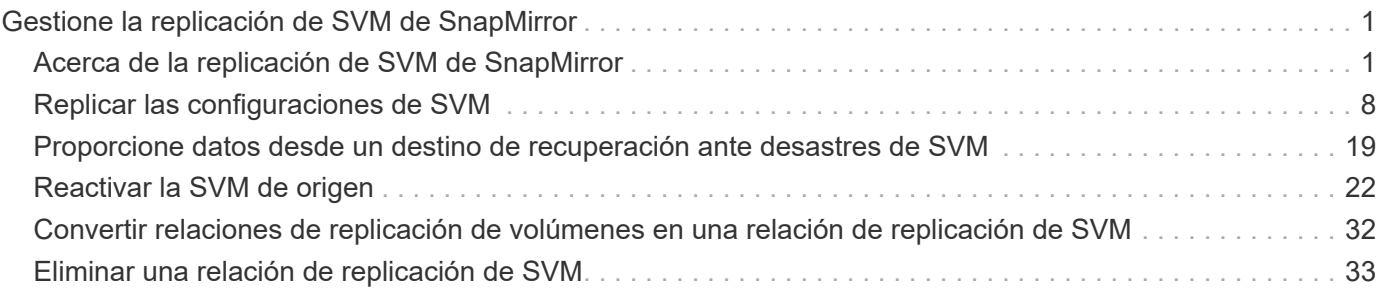

# <span id="page-2-0"></span>**Gestione la replicación de SVM de SnapMirror**

## <span id="page-2-1"></span>**Acerca de la replicación de SVM de SnapMirror**

Puede usar SnapMirror para crear una relación de protección de datos entre SVM. En este tipo de relación de protección de datos, se replica toda o parte de la configuración de la SVM, desde las exportaciones NFS y los recursos compartidos de SMB hasta el RBAC, así como los datos en los volúmenes que posee la SVM.

## **Tipos de relaciones admitidos**

Solo los SVM que proporcionan servicios de datos pueden replicarse. Se admiten los siguientes tipos de relaciones de protección de datos:

• *SnapMirror DR,* en el que el destino normalmente solo contiene las copias Snapshot que están actualmente en el origen.

A partir de ONTAP 9.9.1, este comportamiento cambia cuando se utiliza la directiva mirror-vault. A partir de ONTAP 9.9.1, puede crear diferentes políticas de Snapshot en el origen y el destino; las copias Snapshot en el destino no se sobrescriben con las copias Snapshot en el origen:

- No se sobrescriben del origen al destino durante las operaciones programadas normales, las actualizaciones y la resincronización
- No se eliminan durante las operaciones de interrupción.
- No se eliminan durante las operaciones de resincronización. Cuando configura una relación de desastre de SVM con la política de reflejo-almacén con ONTAP 9.9.1 y versiones posteriores, la política se comporta de la siguiente manera:
- Las políticas de copia de Snapshot definidas por el usuario en el origen no se copian en el destino.
- Las políticas de copia de Snapshot definidas por el sistema no se copian en el destino.
- La asociación de volumen con políticas de Snapshot definidas por el usuario y el sistema no se copia en el destino. SVM.
- A partir de ONTAP 9.2, se *replicación unificada de SnapMirror,* en el que el destino está configurado para recuperación ante desastres y retención a largo plazo.

Aquí puede encontrar información detallada sobre estos tipos de relaciones: ["Replicación de volúmenes de](https://docs.netapp.com/es-es/ontap/data-protection/snapmirror-replication-concept.html) [SnapMirror".](https://docs.netapp.com/es-es/ontap/data-protection/snapmirror-replication-concept.html)

El *policy type* de la directiva de replicación determina el tipo de relación que admite. La siguiente tabla muestra los tipos de políticas disponibles.

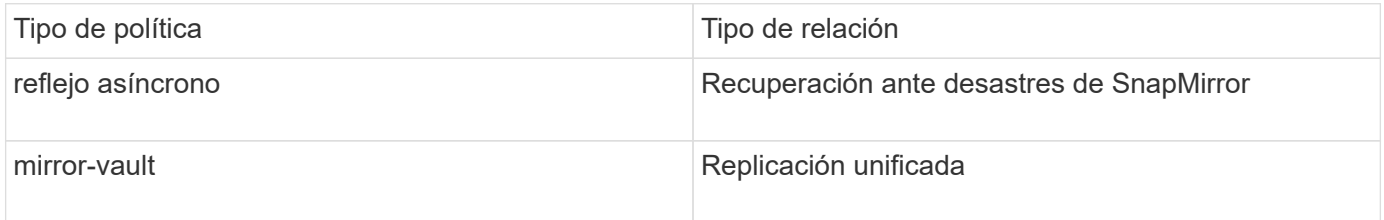

## **XDP sustituye a DP como la replicación SVM predeterminada en ONTAP 9.4**

A partir de ONTAP 9.4, las relaciones de protección de datos de la SVM se establecen en el modo XDP de manera predeterminada. Las relaciones de protección de datos de SVM siguen siendo las predeterminadas para el modo DP en ONTAP 9.3 y versiones anteriores.

Las relaciones existentes no se ven afectadas por el nuevo valor predeterminado. Si una relación ya es del tipo DP, seguirá siendo del tipo DP. La siguiente tabla muestra el comportamiento que puede esperar.

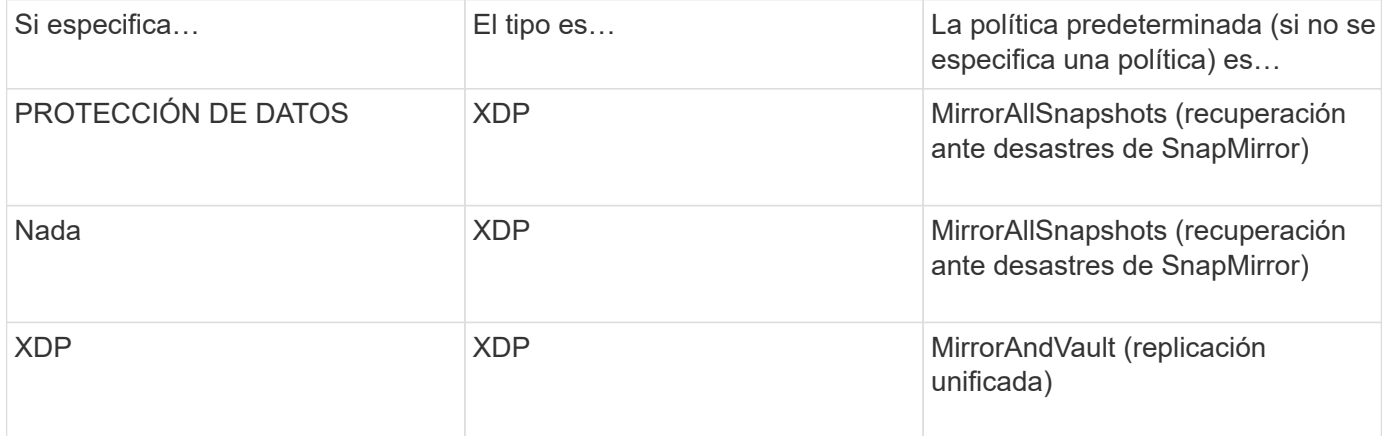

Puede encontrar más información sobre los cambios en el valor predeterminado aquí: ["XDP sustituye a DP](https://docs.netapp.com/es-es/ontap/data-protection/version-flexible-snapmirror-default-concept.html) [como la opción predeterminada de SnapMirror"](https://docs.netapp.com/es-es/ontap/data-protection/version-flexible-snapmirror-default-concept.html).

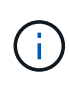

La independencia de la versión no se admite para la replicación de SVM. En una configuración de recuperación ante desastres de SVM, la máquina virtual de almacenamiento de destino debe estar en un clúster que ejecute la misma versión de ONTAP que el clúster de SVM de origen para admitir operaciones de conmutación al nodo de respaldo y conmutación de conmutación por error.

["Versiones de ONTAP compatibles para relaciones de SnapMirror"](https://docs.netapp.com/es-es/ontap/data-protection/compatible-ontap-versions-snapmirror-concept.html)

### **Cómo se replican las configuraciones de SVM**

El contenido de una relación de replicación de SVM se determina por la interacción de los siguientes campos:

• La -identity-preserve true opción de snapmirror create El comando replica toda la configuración de SVM.

La -identity-preserve false La opción replica solamente los volúmenes y las configuraciones de autenticación y autorización de la SVM, así como los ajustes del protocolo y del servicio de nombres indicados en ["Configuraciones replicadas en las relaciones de recuperación ante desastres de máquina](#page-2-1) [virtual de almacenamiento"](#page-2-1).

- La -discard-configs network opción de snapmirror policy create El comando excluye las LIF y la configuración de red relacionada desde la replicación de SVM, para su uso en casos en los que las SVM de origen y destino se encuentran en subredes distintas.
- La -vserver-dr-protection unprotected opción de volume modify El comando excluye el volumen especificado de la replicación de SVM.

De lo contrario, la replicación de SVM es casi idéntica a la replicación de volúmenes. Puede utilizar prácticamente el mismo flujo de trabajo para la replicación de SVM que el que utiliza para la replicación de volúmenes.

## **Detalles de soporte**

La siguiente tabla muestra detalles de soporte para la replicación de SVM de SnapMirror.

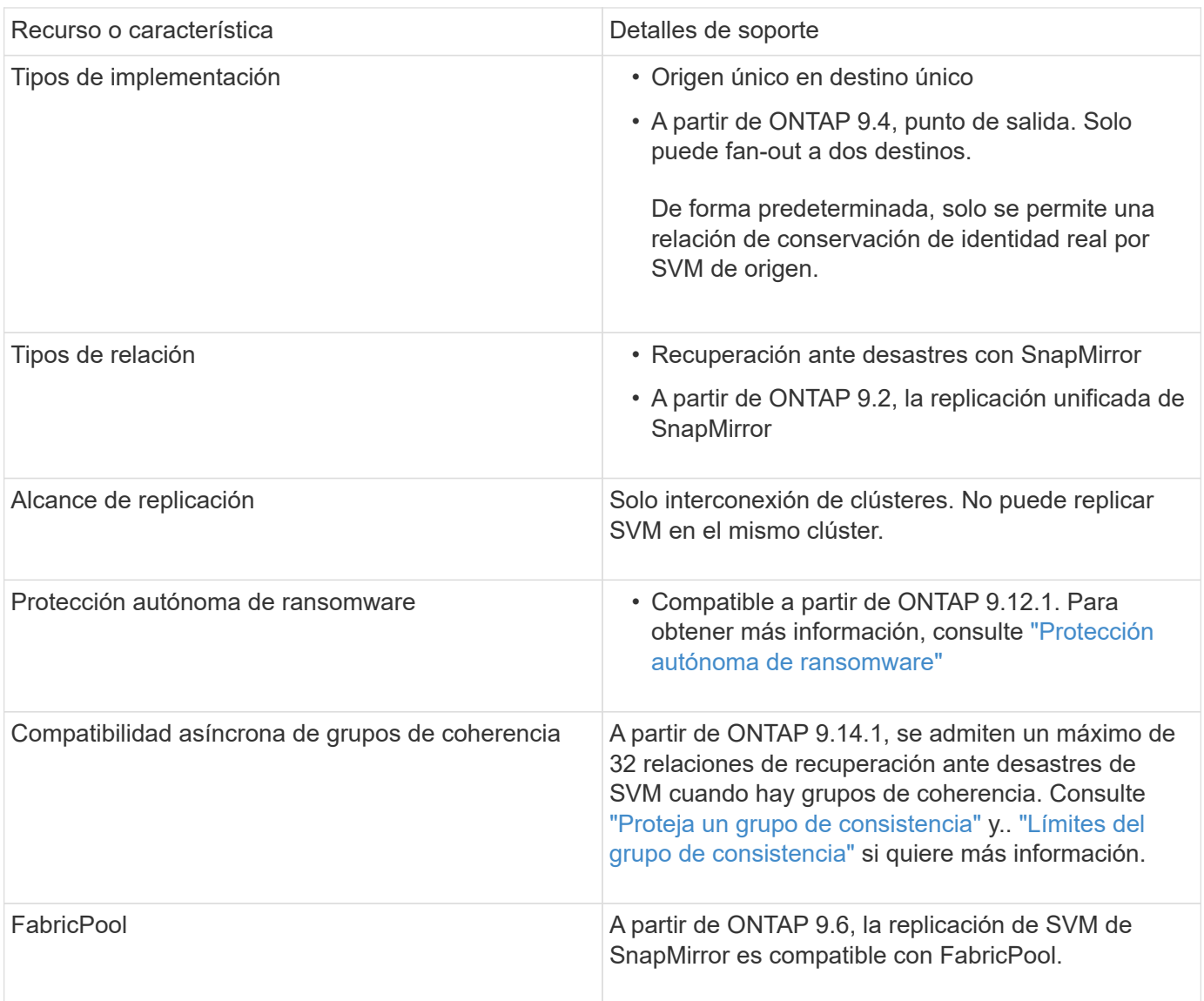

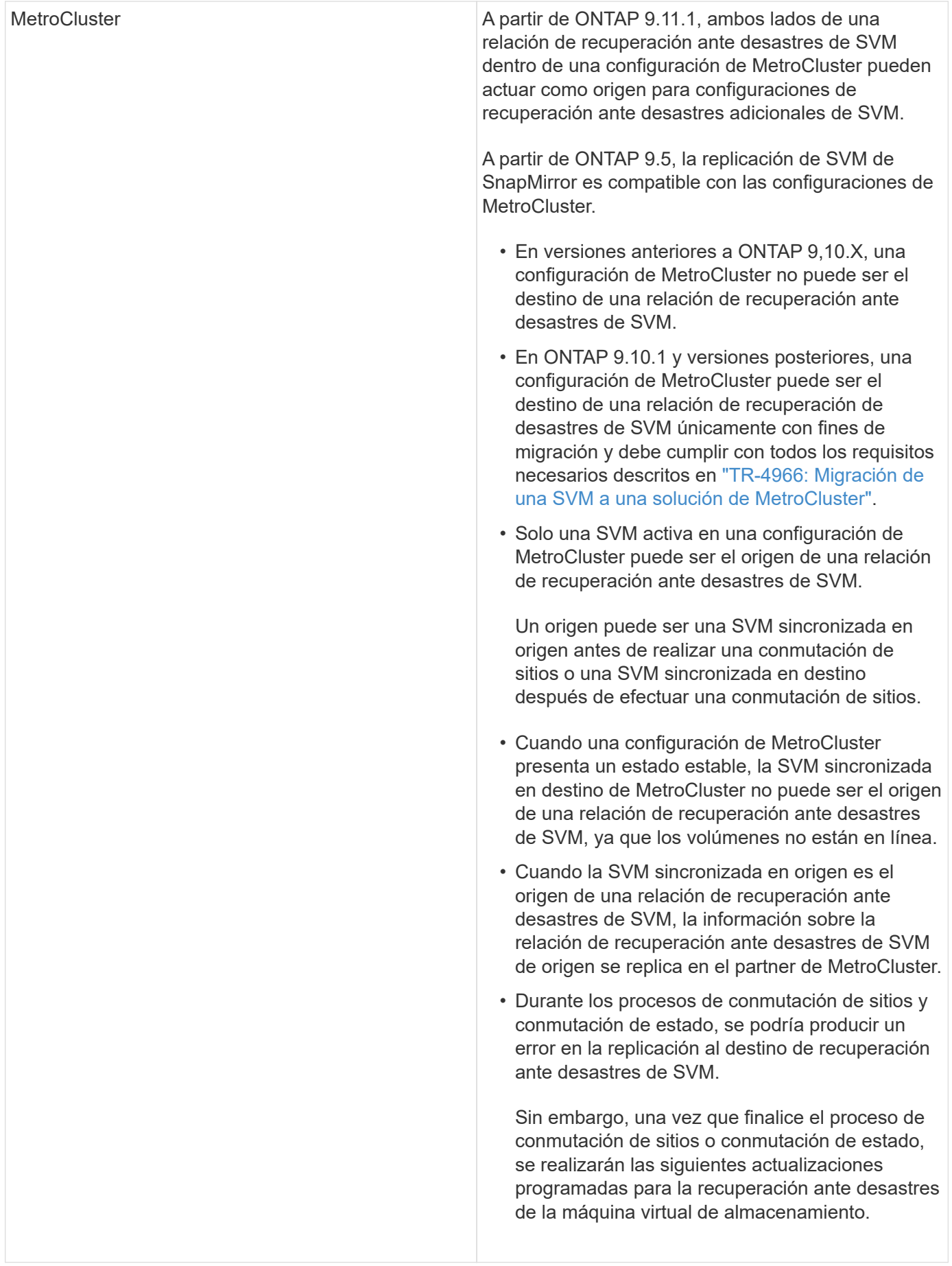

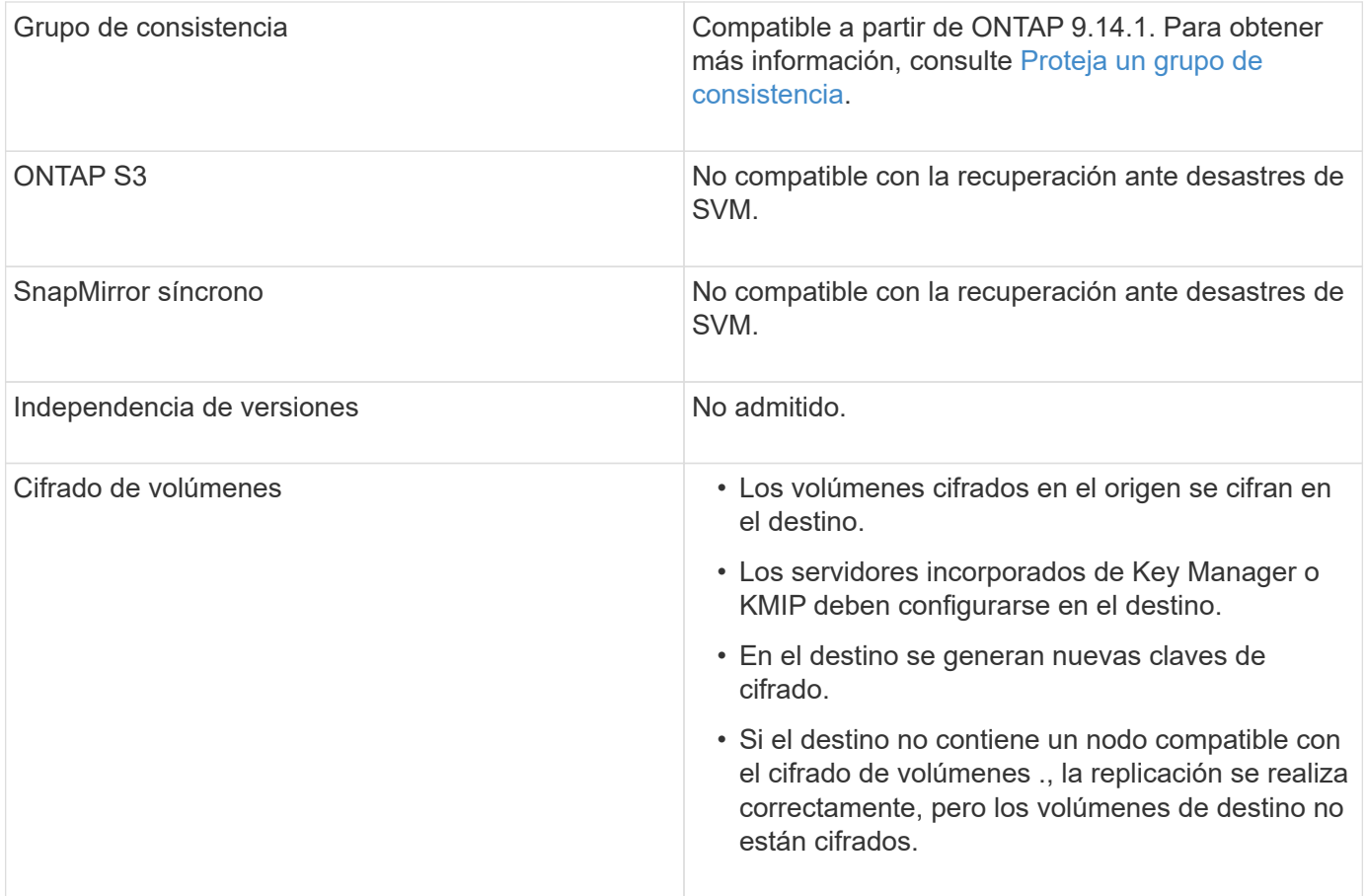

### **Configuraciones replicadas en las relaciones de recuperación ante desastres de máquina virtual de almacenamiento**

La siguiente tabla muestra la interacción del snapmirror create -identity-preserve y la snapmirror policy create -discard-configs network opción:

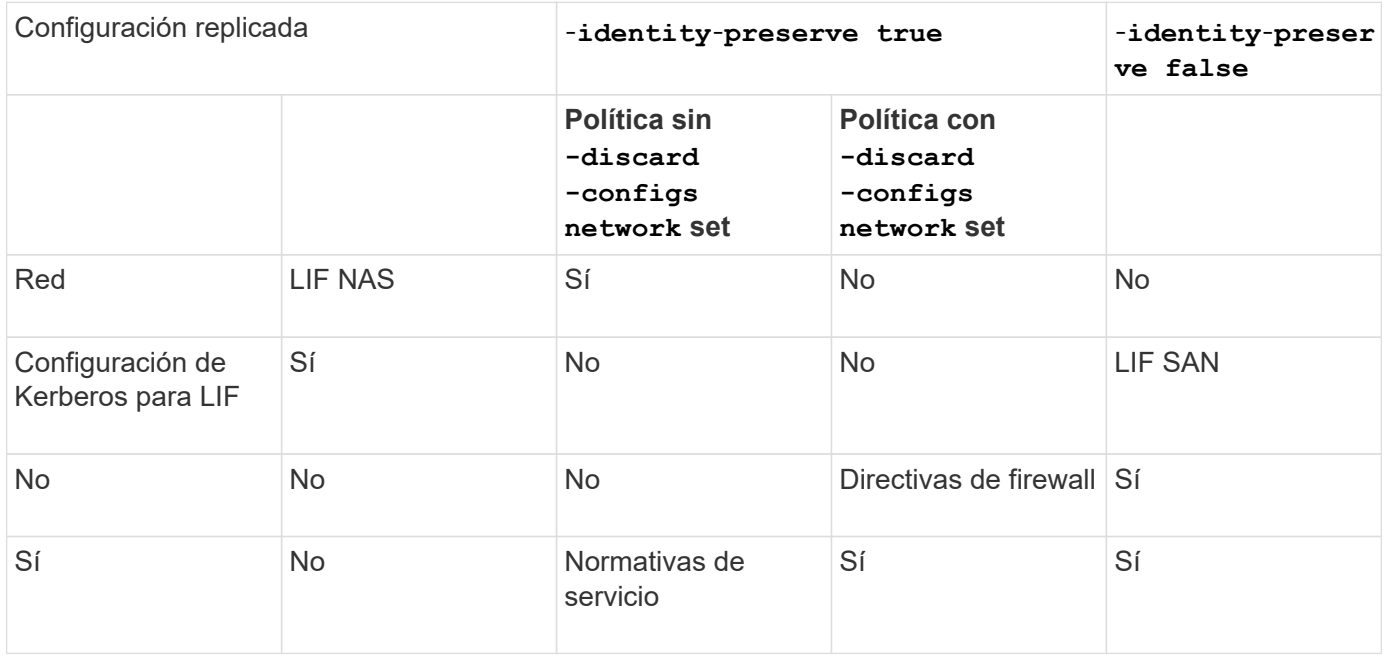

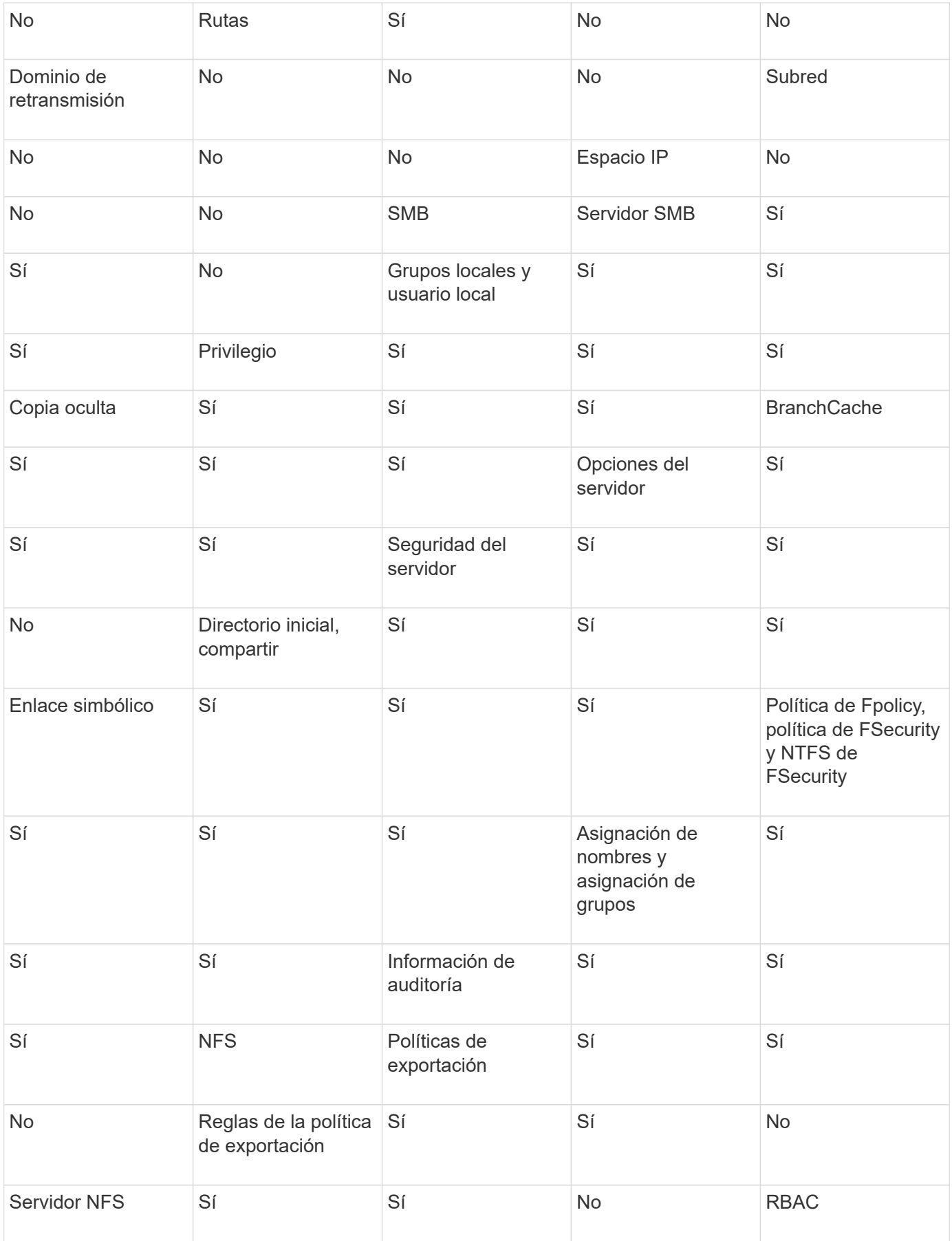

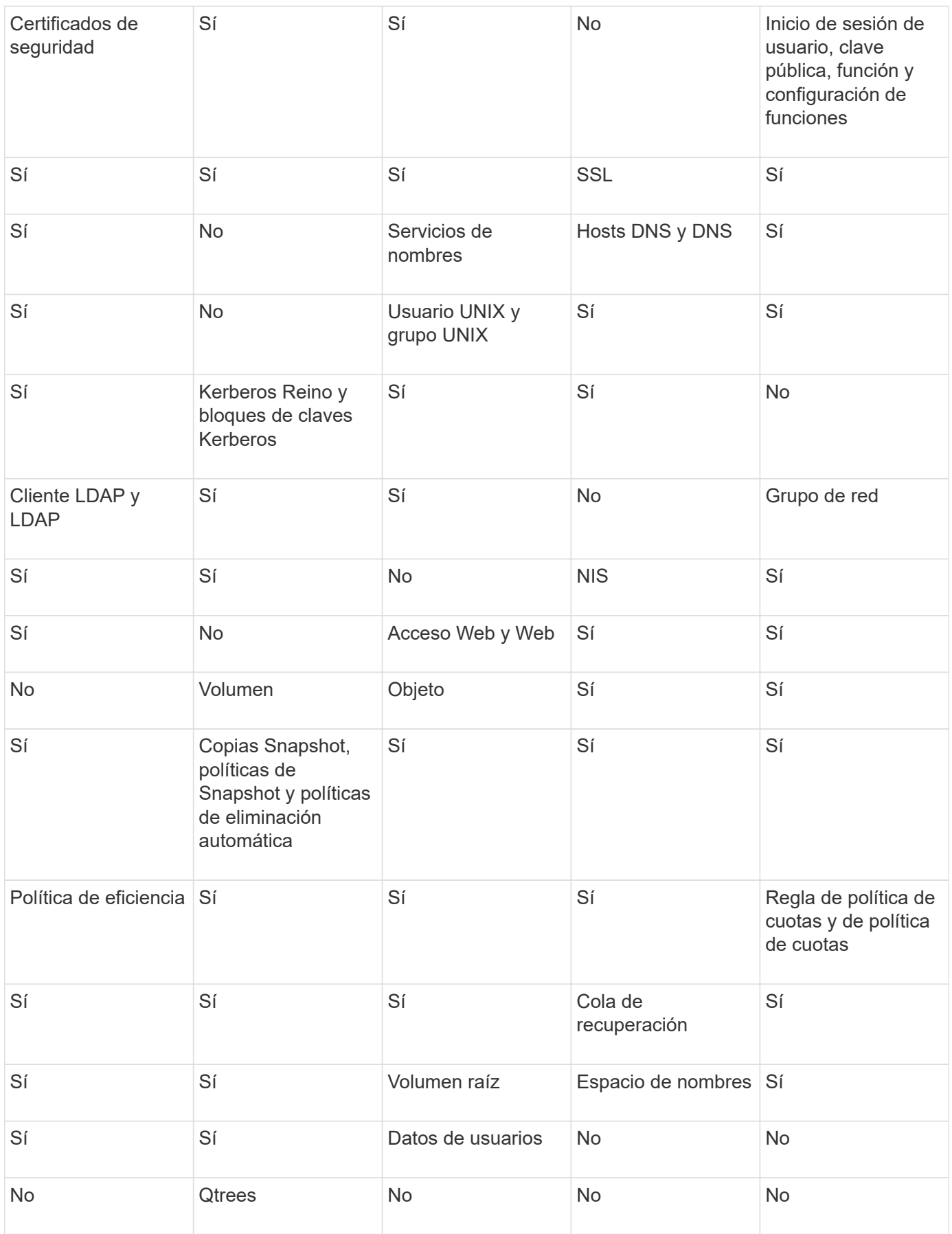

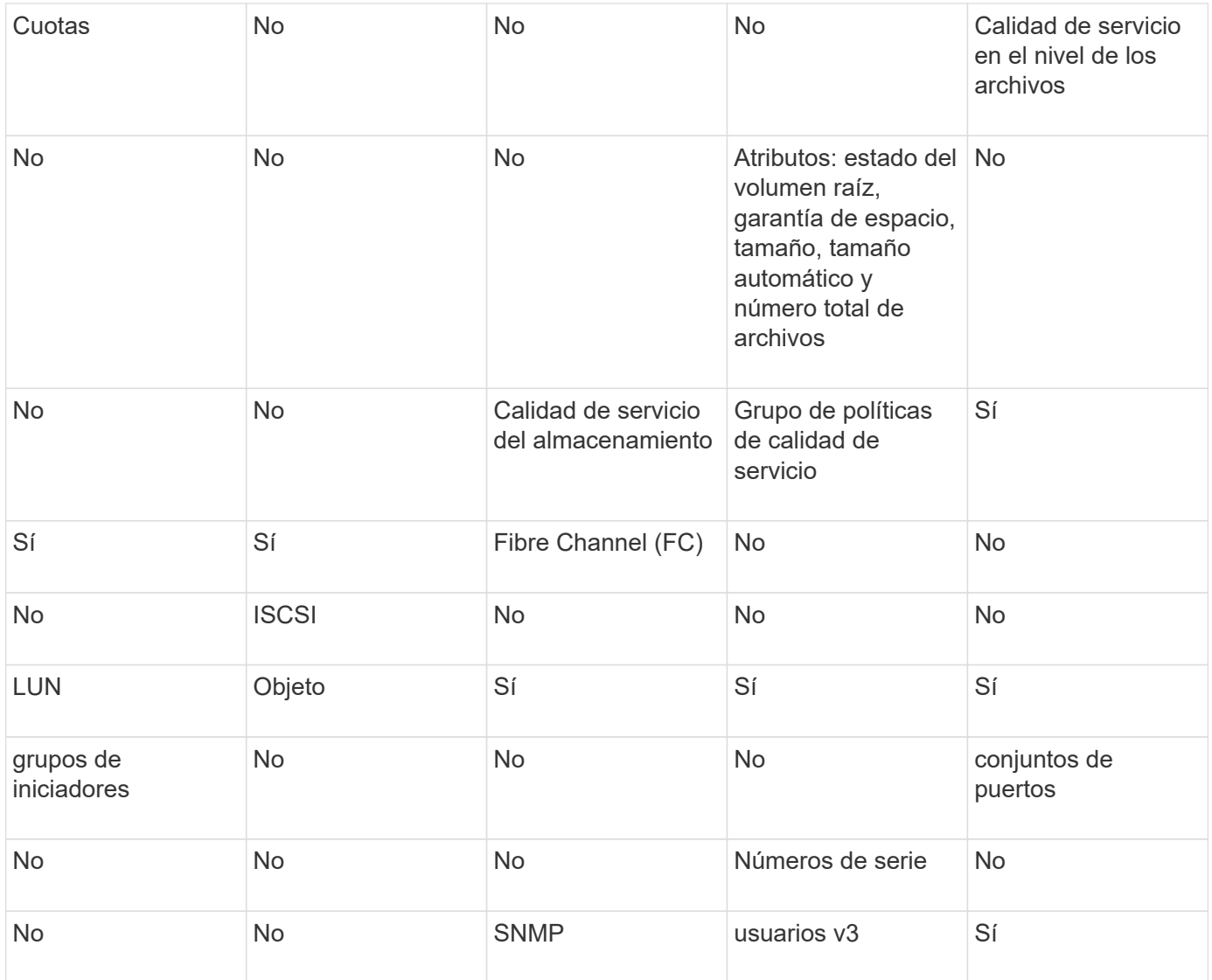

## **Límites de almacenamiento para recuperación ante desastres de SVM**

En la siguiente tabla se muestra el número máximo recomendado de volúmenes y relaciones de recuperación ante desastres de SVM admitidas por objeto de almacenamiento. Debe ser consciente de que los límites dependen a menudo de la plataforma. Consulte la ["Hardware Universe"](https://hwu.netapp.com/) para conocer los límites de su configuración específica.

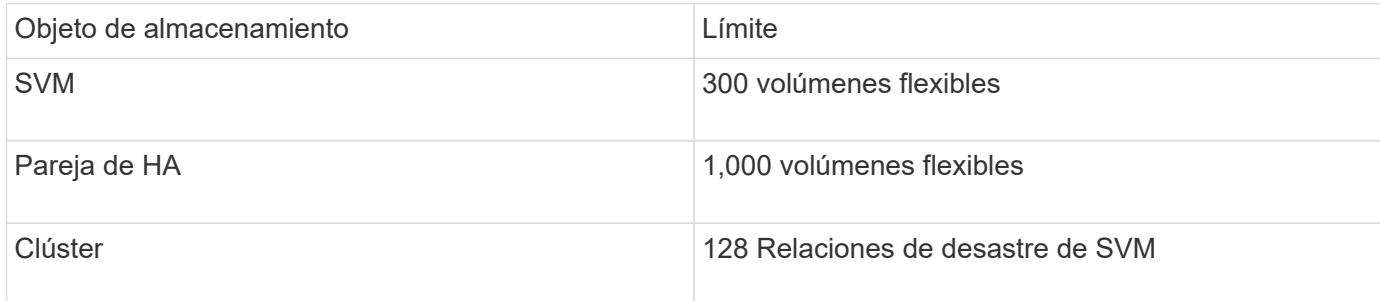

## <span id="page-9-0"></span>**Replicar las configuraciones de SVM**

## **Flujo de trabajo de replicación SVM de SnapMirror**

La replicación SVM de SnapMirror implica la creación de la SVM de destino, la creación de una programación de trabajos de replicación y la creación e inicialización de una relación de SnapMirror.

Debe determinar qué flujo de trabajo de replicación se adapta mejor a sus necesidades:

- ["Replique toda una configuración de SVM"](https://docs.netapp.com/us-en/ontap/data-protection/replicate-entire-svm-config-task.html)
- ["Excluya las LIF y la configuración de red relacionada desde la replicación de SVM"](https://docs.netapp.com/us-en/ontap/data-protection/exclude-lifs-svm-replication-task.html)
- ["Exlude red, servicio de nombres y otros ajustes de la configuración de la máquina virtual de](https://docs.netapp.com/us-en/ontap/data-protection/exclude-network-name-service-svm-replication-task.html) [almacenamiento"](https://docs.netapp.com/us-en/ontap/data-protection/exclude-network-name-service-svm-replication-task.html)

## **Criterios para colocar volúmenes en las SVM de destino**

Al replicar volúmenes de la SVM de origen a la SVM de destino, es importante conocer los criterios para la selección de agregados.

Los agregados se seleccionan según los siguientes criterios:

- Los volúmenes siempre se colocan en agregados que no son raíz.
- Los agregados no raíz se seleccionan en función del espacio libre disponible y de la cantidad de volúmenes que ya se encuentran alojados en el agregado.

Los agregados con más espacio libre y menos volúmenes tienen prioridad. Se selecciona el agregado con la prioridad más alta.

- Los volúmenes de origen en agregados de FabricPool se colocan en agregados de FabricPool en el destino con la misma política de organización en niveles.
- Si un volumen de la SVM de origen se encuentra en un agregado de Flash Pool, el volumen se coloca en un agregado de Flash Pool en la SVM de destino, si existe un agregado de este tipo y tiene suficiente espacio libre.
- Si la -space-guarantee la opción del volumen que se replica se establece en volume, sólo se tienen en cuenta los agregados con un espacio libre superior al tamaño del volumen.
- El tamaño del volumen crece automáticamente en la SVM de destino durante la replicación, según el tamaño del volumen de origen.

Si desea reservar de antemano el tamaño en la SVM de destino, debe cambiar el tamaño del volumen. El tamaño del volumen no se reduce automáticamente en la SVM de destino según la SVM de origen.

Si desea mover un volumen de un agregado a otro, puede usar el volume move En la SVM de destino.

## <span id="page-10-0"></span>**Replique toda una configuración de SVM**

Puede utilizar el -identity-preserve true opción de snapmirror create Para replicar una configuración de SVM completa.

#### **Antes de empezar**

Las SVM y los clústeres de origen y destino deben tener una relación entre iguales. Para obtener más

información, consulte ["Cree una relación de paridad entre clústeres"](https://docs.netapp.com/es-es/ontap/peering/create-cluster-relationship-93-later-task.html) y.. ["Cree una relación de interconexión de](https://docs.netapp.com/es-es/ontap/peering/create-intercluster-svm-peer-relationship-93-later-task.html) [clústeres entre iguales de SVM"](https://docs.netapp.com/es-es/ontap/peering/create-intercluster-svm-peer-relationship-93-later-task.html).

Para obtener una sintaxis de comando completa, consulte la página man.

#### **Acerca de esta tarea**

Este flujo de trabajo supone que ya está usando una directiva predeterminada o una directiva de replicación personalizada.

A partir de ONTAP 9.9.1, cuando se utiliza la política de mirroring-almacén, puede crear diferentes políticas de Snapshot en la SVM de origen y de destino; las copias de Snapshot en el destino no se sobrescriben con las copias Snapshot en el origen. Para obtener más información, consulte ["Replicación de SVM de SnapMirror"](#page-2-1).

#### **Pasos**

1. Cree una SVM de destino:

vserver create -vserver *SVM\_name* -subtype dp-destination

El nombre de SVM debe ser único en los clústeres de origen y destino.

En el ejemplo siguiente se crea una SVM de destino llamada svm\_backup:

cluster dst:> vserver create -vserver svm backup -subtype dp-destination

2. En el clúster de destino, cree una relación entre iguales de SVM mediante el vserver peer create comando.

Para obtener más información, consulte ["Cree una relación de interconexión de clústeres entre iguales de](https://docs.netapp.com/es-es/ontap/peering/create-intercluster-svm-peer-relationship-93-later-task.html) [SVM".](https://docs.netapp.com/es-es/ontap/peering/create-intercluster-svm-peer-relationship-93-later-task.html)

3. Crear una programación de trabajo de replicación:

```
job schedule cron create -name job_name -month month -dayofweek day_of_week
-day day_of_month -hour hour -minute minute
```
Para -month, -dayofweek, y. -hour, puede especificar all para ejecutar el trabajo cada mes, día de la semana y hora, respectivamente.

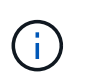

La programación mínima admitida (RPO) para volúmenes FlexVol en una relación de SnapMirror de SVM es de 15 minutos. La programación mínima admitida (RPO) para volúmenes FlexGroup en una relación de SnapMirror de SVM es de 30 minutos.

En el ejemplo siguiente se crea una programación de trabajo denominada  $my\text{ weekly }$ Es decir, los sábados a las 3:00 horas:

cluster dst::> job schedule cron create -name my weekly -dayofweek saturday -hour 3 -minute 0

4. A partir de la SVM de destino o el clúster de destino, cree una relación de replicación:

snapmirror create -source-path *SVM\_name*: -destination-path *SVM\_name*: -type DP|XDP -schedule *schedule* -policy *policy* -identity-preserve true

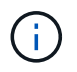

Después del nombre de la SVM en el, se deben introducir dos puntos (:) -source-path y.. -destination-path opciones.

En el siguiente ejemplo se crea una relación de recuperación ante desastres de SnapMirror con los valores predeterminados MirrorAllSnapshots política:

```
cluster dst::> snapmirror create -source-path svm1: -destination-path
svm backup: -type XDP -schedule my daily -policy MirrorAllSnapshots
-identity-preserve true
```
En el ejemplo siguiente se crea una relación de replicación unificada con la opción predeterminada MirrorAndVault política:

```
cluster dst:> snapmirror create -source-path svm1: -destination-path
svm backup: -type XDP -schedule my daily -policy MirrorAndVault
-identity-preserve true
```
Suponiendo que ha creado una directiva personalizada con el tipo de directiva async-mirror, En el siguiente ejemplo se crea una relación de recuperación ante desastres de SnapMirror:

```
cluster_dst::> snapmirror create -source-path svm1: -destination-path
svm backup: -type XDP -schedule my daily -policy my mirrored -identity
-preserve true
```
Suponiendo que ha creado una directiva personalizada con el tipo de directiva mirror-vault, en el ejemplo siguiente se crea una relación de replicación unificada:

```
cluster dst::> snapmirror create -source-path svm1: -destination-path
svm backup: -type XDP -schedule my daily -policy my unified -identity
-preserve true
```
5. Detenga la SVM de destino:

vserver stop

*SVM name*

En el ejemplo siguiente se detiene una SVM de destino denominada dvs1:

cluster dst::> vserver stop -vserver dvs1

6. En la SVM de destino o en el clúster de destino, inicialice la relación de replicación de SVM:

snapmirror initialize -source-path *SVM\_name*: -destination-path *SVM\_name*:

En el siguiente ejemplo se inicializa la relación entre la SVM de origen, svm1 Y la SVM de destino, `svm\_backup:

cluster dst::> snapmirror initialize -source-path svm1: -destination -path svm backup:

#### **Excluya las LIF y la configuración de red relacionada desde la replicación de SVM**

Si las SVM de origen y destino están en subredes diferentes, puede utilizar -discard -configs network opción de snapmirror policy create Comando para excluir LIF y configuración de red relacionada desde la replicación de SVM.

#### **Lo que necesitará**

Las SVM y los clústeres de origen y destino deben tener una relación entre iguales.

Para obtener más información, consulte ["Cree una relación de paridad entre clústeres"](https://docs.netapp.com/es-es/ontap/peering/create-cluster-relationship-93-later-task.html) y.. ["Cree una relación](https://docs.netapp.com/es-es/ontap/peering/create-intercluster-svm-peer-relationship-93-later-task.html) [de interconexión de clústeres entre iguales de SVM".](https://docs.netapp.com/es-es/ontap/peering/create-intercluster-svm-peer-relationship-93-later-task.html)

#### **Acerca de esta tarea**

La -identity-preserve opción de snapmirror create el comando debe estar establecido en true Al crear la relación de replicación de SVM.

Para obtener una sintaxis de comando completa, consulte la página man.

#### **Pasos**

1. Cree una SVM de destino:

vserver create -vserver *SVM* -subtype dp-destination

El nombre de SVM debe ser único en los clústeres de origen y destino.

En el ejemplo siguiente se crea una SVM de destino llamada svm backup:

cluster dst:> vserver create -vserver svm backup -subtype dp-destination

2. En el clúster de destino, cree una relación entre iguales de SVM mediante el vserver peer create comando.

Para obtener más información, consulte ["Cree una relación de interconexión de clústeres entre iguales de](https://docs.netapp.com/es-es/ontap/peering/create-intercluster-svm-peer-relationship-93-later-task.html) [SVM".](https://docs.netapp.com/es-es/ontap/peering/create-intercluster-svm-peer-relationship-93-later-task.html)

3. Crear un programa de trabajo:

job schedule cron create -name *job\_name* -month *month* -dayofweek *day\_of\_week*

Para -month, -dayofweek, y. -hour, puede especificar all para ejecutar el trabajo cada mes, día de la semana y hora, respectivamente.

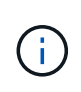

La programación mínima admitida (RPO) para volúmenes FlexVol en una relación de SnapMirror de SVM es de 15 minutos. La programación mínima admitida (RPO) para volúmenes FlexGroup en una relación de SnapMirror de SVM es de 30 minutos.

En el ejemplo siguiente se crea una programación de trabajo denominada  $my\text{ weekly }$ Es decir, los sábados a las 3:00 horas:

```
cluster dst::> job schedule cron create -name my weekly -dayofweek
"Saturday" -hour 3 -minute 0
```
4. Cree una política de replicación personalizada:

```
snapmirror policy create -vserver SVM -policy policy -type async-
mirror|vault|mirror-vault -comment comment -tries transfer_tries -transfer
-priority low|normal -is-network-compression-enabled true|false -discard
-configs network
```
Para obtener una sintaxis de comando completa, consulte la página man.

En el ejemplo siguiente se crea una normativa de replicación personalizada para recuperación ante desastres de SnapMirror que excluye las LIF:

```
cluster dst::> snapmirror policy create -vserver svm1 -policy
DR exclude LIFs -type async-mirror -discard-configs network
```
En el ejemplo siguiente se crea una directiva de replicación personalizada para la replicación unificada que excluye las LIF:

cluster dst::> snapmirror policy create -vserver svm1 -policy unified\_exclude\_LIFs -type mirror-vault -discard-configs network

5. A partir de la SVM de destino o el clúster de destino, ejecute el siguiente comando para crear una relación de replicación:

```
snapmirror create -source-path SVM: -destination-path SVM: -type DP|XDP
-schedule schedule -policy policy -identity-preserve true|false
```
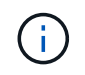

Después del nombre de la SVM en el, se deben introducir dos puntos (:) -source-path y.. -destination-path opciones. Vea los ejemplos a continuación.

En el ejemplo siguiente se crea una relación de recuperación ante desastres de SnapMirror que excluye las LIF:

```
cluster dst::> snapmirror create -source-path svm1: -destination-path
svm backup: -type XDP -schedule my daily -policy DR exclude LIFs
-identity-preserve true
```
En el ejemplo siguiente se crea una relación de replicación unificada de SnapMirror que excluye las LIF:

```
cluster dst::> snapmirror create -source-path svm1: -destination-path
svm backup: -type XDP -schedule my daily -policy unified exclude LIFs
-identity-preserve true
```
6. Detenga la SVM de destino:

vserver stop

*SVM name*

En el ejemplo siguiente se detiene una SVM de destino denominada dvs1:

cluster dst::> vserver stop -vserver dvs1

7. En la SVM de destino o el clúster de destino, inicialice una relación de replicación:

```
snapmirror initialize -source-path SVM: -destination-path SVM:
```
Para obtener una sintaxis de comando completa, consulte la página man.

En el siguiente ejemplo se inicializa la relación entre el origen, svm1 y el destino, svm\_backup:

```
cluster dst::> snapmirror initialize -source-path svm1: -destination
-path svm backup:
```
#### **Después de terminar**

Es necesario configurar la red y los protocolos en la SVM de destino para acceder a los datos en caso de que se produzca un desastre.

### **Excluya la red, el servicio de nombres y otras configuraciones de la replicación de SVM**

Puede utilizar el -identity-preserve false opción de snapmirror create Comando para replicar solo los volúmenes y las configuraciones de seguridad de una SVM. También se conservan algunos ajustes de protocolo y servicio de nombres.

#### **Acerca de esta tarea**

Para obtener una lista de los ajustes de protocolo y servicio de nombres conservados, consulte

#### ["Configuraciones replicadas en relaciones de recuperación ante desastres de SVM".](#page-2-1)

Para obtener una sintaxis de comando completa, consulte la página man.

#### **Antes de empezar**

Las SVM y los clústeres de origen y destino deben tener una relación entre iguales.

Para obtener más información, consulte ["Cree una relación de paridad entre clústeres"](https://docs.netapp.com/es-es/ontap/peering/create-cluster-relationship-93-later-task.html) y.. ["Cree una relación](https://docs.netapp.com/es-es/ontap/peering/create-intercluster-svm-peer-relationship-93-later-task.html) [de interconexión de clústeres entre iguales de SVM".](https://docs.netapp.com/es-es/ontap/peering/create-intercluster-svm-peer-relationship-93-later-task.html)

#### **Pasos**

1. Cree una SVM de destino:

vserver create -vserver *SVM* -subtype dp-destination

El nombre de SVM debe ser único en los clústeres de origen y destino.

En el ejemplo siguiente se crea una SVM de destino llamada svm\_backup:

cluster dst:> vserver create -vserver svm backup -subtype dp-destination

2. En el clúster de destino, cree una relación entre iguales de SVM mediante el vserver peer create comando.

Para obtener más información, consulte ["Cree una relación de interconexión de clústeres entre iguales de](https://docs.netapp.com/es-es/ontap/peering/create-intercluster-svm-peer-relationship-93-later-task.html) [SVM".](https://docs.netapp.com/es-es/ontap/peering/create-intercluster-svm-peer-relationship-93-later-task.html)

3. Crear una programación de trabajo de replicación:

```
job schedule cron create -name job_name -month month -dayofweek day_of_week
-day day_of_month -hour hour -minute minute
```
Para -month, -dayofweek, y. -hour, puede especificar all para ejecutar el trabajo cada mes, día de la semana y hora, respectivamente.

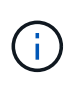

La programación mínima admitida (RPO) para volúmenes FlexVol en una relación de SnapMirror de SVM es de 15 minutos. La programación mínima admitida (RPO) para volúmenes FlexGroup en una relación de SnapMirror de SVM es de 30 minutos.

En el ejemplo siguiente se crea una programación de trabajo denominada my weekly Es decir, los sábados a las 3:00 horas:

cluster dst::> job schedule cron create -name my weekly -dayofweek "Saturday" -hour 3 -minute 0

4. Cree una relación de replicación que excluya la red, el servicio de nombres y otras opciones de configuración:

```
snapmirror create -source-path SVM: -destination-path SVM: -type DP|XDP
-schedule schedule -policy policy -identity-preserve false
```
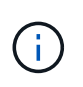

Después del nombre de la SVM en el, se deben introducir dos puntos (:) -source-path y.. -destination-path opciones. Vea los ejemplos a continuación. Se debe ejecutar este comando desde la SVM de destino o el clúster de destino.

En el siguiente ejemplo se crea una relación de recuperación ante desastres de SnapMirror con los valores predeterminados MirrorAllSnapshots política. La relación excluye la red, el servicio de nombres y otras opciones de configuración de la replicación de SVM:

```
cluster_dst::> snapmirror create -source-path svm1: -destination-path
svm backup: -type XDP -schedule my_daily -policy MirrorAllSnapshots
-identity-preserve false
```
En el ejemplo siguiente se crea una relación de replicación unificada con la opción predeterminada MirrorAndVault política. La relación excluye la red, el servicio de nombres y otras opciones de configuración:

```
cluster dst:> snapmirror create svm1: -destination-path svm backup:
-type XDP -schedule my daily -policy MirrorAndVault -identity-preserve
false
```
Suponiendo que ha creado una directiva personalizada con el tipo de directiva async-mirror, En el siguiente ejemplo se crea una relación de recuperación ante desastres de SnapMirror. La relación excluye la red, el servicio de nombres y otras opciones de configuración de la replicación de SVM:

```
cluster dst::> snapmirror create -source-path svm1: -destination-path
svm backup: -type XDP -schedule my daily -policy my_mirrored -identity
-preserve false
```
Suponiendo que ha creado una directiva personalizada con el tipo de directiva mirror-vault, en el ejemplo siguiente se crea una relación de replicación unificada. La relación excluye la red, el servicio de nombres y otras opciones de configuración de la replicación de SVM:

```
cluster dst::> snapmirror create -source-path svm1: -destination-path
svm backup: -type XDP -schedule my daily -policy my unified -identity
-preserve false
```
5. Detenga la SVM de destino:

vserver stop

*SVM name*

En el ejemplo siguiente se detiene una SVM de destino denominada dvs1:

destination cluster::> vserver stop -vserver dvs1

6. Si utiliza SMB, también debe configurar un servidor SMB.

Consulte ["Solo SMB: Crear un servidor SMB"](#page-18-0).

7. En la SVM de destino o el clúster de destino, inicialice la relación de replicación de SVM:

snapmirror initialize -source-path *SVM\_name*: -destination-path *SVM\_name*:

#### **Después de terminar**

Es necesario configurar la red y los protocolos en la SVM de destino para acceder a los datos en caso de que se produzca un desastre.

### **Especifique los agregados que se utilizarán para las relaciones de recuperación ante desastres de SVM**

Después de crear una SVM de recuperación ante desastres, puede usar la aggr-list opción con vserver modify Comando para limitar qué agregados se usan para alojar los volúmenes de destino de recuperación ante desastres de SVM.

#### **Paso**

1. Cree una SVM de destino:

vserver create -vserver *SVM* -subtype dp-destination

2. Modifique la lista de agregados de la SVM para recuperación ante desastres a fin de limitar los agregados que se usan para alojar el volumen de la SVM para recuperación ante desastres:

cluster dest::> vserver modify -vserver *SVM* -aggr-list <comma-separated-list>

## <span id="page-18-0"></span>**SMB Only: Cree un servidor SMB**

Si la SVM de origen tiene una configuración de SMB y se optó por establecer identity-preserve para false, Debe crear un servidor SMB para la SVM de destino. En algunas configuraciones SMB, como los recursos compartidos durante la inicialización de la relación de SnapMirror, es necesario el servidor SMB.

#### **Pasos**

1. Inicie la SVM de destino con el vserver start comando.

```
destination cluster::> vserver start -vserver dvs1
[Job 30] Job succeeded: DONE
```
2. Compruebe que la SVM de destino está en la running el estado y el subtipo es dp-destination mediante el uso de vserver show comando.

```
destination cluster::> vserver show
                             Admin Operational Root
Vserver Type Subtype State State Volume
Aggregate
-------- ------- ---------- ---------- ----------- ----------
----------
dvs1 data dp-destination running running
```
3. Cree una LIF mediante el network interface create comando.

```
destination cluster::>network interface create -vserver dvs1 -lif NAS1
-role data -data-protocol cifs -home-node destination cluster-01 -home
-port a0a-101 -address 192.0.2.128 -netmask 255.255.255.128
```
4. Cree una ruta mediante network route create comando.

```
destination cluster::>network route create -vserver dvs1 -destination
0.0.0.0/0
-gateway 192.0.2.1
```
["Gestión de redes"](https://docs.netapp.com/es-es/ontap/networking/networking_reference.html)

5. Configure DNS mediante la vserver services dns create comando.

```
destination cluster::>vserver services dns create -domains
mydomain.example.com -vserver
dvs1 -name-servers 192.0.2.128 -state enabled
```
6. Agregue el controlador de dominio preferido mediante vserver cifs domain preferred-dc add comando.

```
destination cluster::>vserver cifs domain preferred-dc add -vserver dvs1
-preferred-dc
192.0.2.128 -domain mydomain.example.com
```
7. Cree el servidor SMB mediante el vserver cifs create comando.

```
destination_cluster::>vserver cifs create -vserver dvs1 -domain
mydomain.example.com
-cifs-server CIFS1
```
8. Detenga la SVM de destino con el vserver stop comando.

```
destination cluster::> vserver stop -vserver dvs1
[Job 46] Job succeeded: DONE
```
## **Excluya volúmenes de la replicación de SVM**

De forma predeterminada, se replican todos los volúmenes de datos RW de la SVM de origen. Si no desea proteger todos los volúmenes de la SVM de origen, puede usar la -vserver-dr-protection unprotected opción de volume modify Comando para excluir volúmenes de la replicación de SVM.

### **Pasos**

1. Excluya un volumen de la replicación SVM:

```
volume modify -vserver SVM -volume volume -vserver-dr-protection unprotected
```
Para obtener una sintaxis de comando completa, consulte la página man.

En el siguiente ejemplo, se excluye el volumen volA\_src A partir de la replicación de SVM:

```
cluster src::> volume modify -vserver SVM1 -volume volA_src -vserver-dr
-protection unprotected
```
Si más adelante desea incluir un volumen en la replicación de SVM que originalmente excluyó, ejecute el siguiente comando:

```
volume modify -vserver SVM -volume volume -vserver-dr-protection protected
```
En el siguiente ejemplo, se incluye el volumen volA src En la replicación de SVM:

```
cluster src::> volume modify -vserver SVM1 -volume volA src -vserver-dr
-protection protected
```
2. Cree e inicialice la relación de replicación de SVM como se describe en ["Replicar una configuración de](#page-10-0) [SVM completa"](#page-10-0).

## <span id="page-20-0"></span>**Proporcione datos desde un destino de recuperación ante desastres de SVM**

### **Flujo de trabajo de recuperación ante desastres de SVM**

Para la recuperación ante desastres y proporcionar datos desde la SVM de destino, debe activar la SVM de destino. La activación de la SVM de destino implica la detención de

transferencias programadas de SnapMirror, la anulación de las transferencias continuas de SnapMirror, la ruptura de la relación de replicación, la detención de la SVM de origen y la inicio de la SVM de destino.

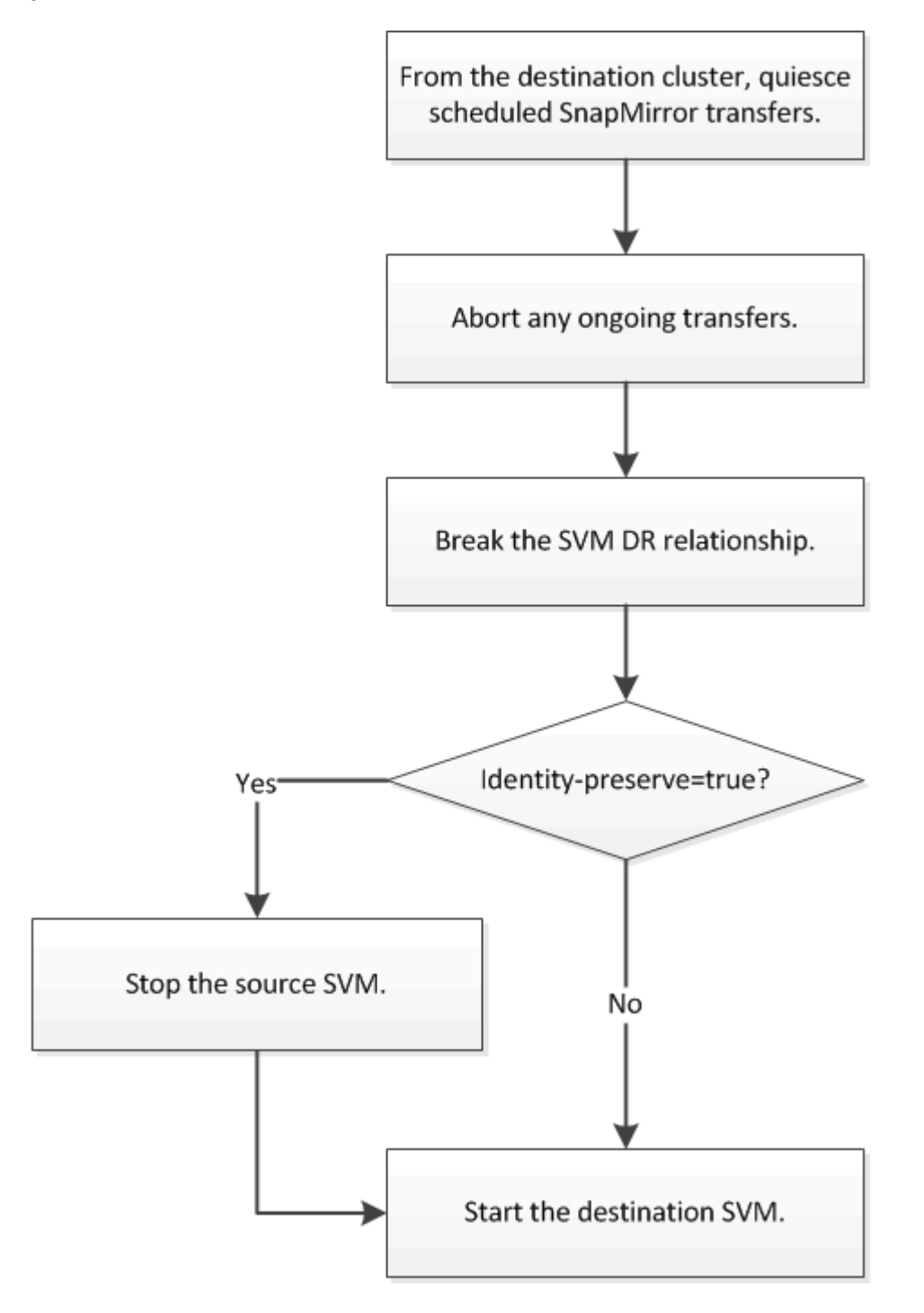

## **Haga que se puedan escribir los volúmenes de destino de SVM**

Debe hacer que los volúmenes de destino de SVM sean editables antes de proporcionar datos a los clientes. El procedimiento es en gran medida idéntico al procedimiento de replicación de volúmenes, con una excepción. Si ha configurado -identity-preserve true Cuando se creó la relación de replicación de SVM, debe detener la SVM de origen antes de activar la SVM de destino.

#### **Acerca de esta tarea**

Para obtener una sintaxis de comando completa, consulte la página man.

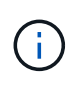

En una situación de recuperación ante desastres, no puede realizar una actualización de SnapMirror del SVM de origen a la SVM de destino de recuperación ante desastres porque no podrá acceder a la SVM de origen y a sus datos, así como porque las actualizaciones desde la última resincronización pueden estar dañadas o estar dañadas.

#### **Pasos**

1. Desde la SVM de destino o el clúster de destino, detenga las transferencias programadas hacia el destino:

```
snapmirror quiesce -source-path SVM: -destination-path SVM:
```
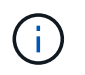

Después del nombre de la SVM en el, se deben introducir dos puntos (:) -source-path y.. -destination-path opciones. Vea el ejemplo siguiente.

En el siguiente ejemplo, se detienen las transferencias programadas entre la SVM de origen svm1 Y la SVM de destino svm\_backup:

```
cluster dst::> snapmirror quiesce -source-path svm1: -destination-path
svm_backup:
```
2. Desde la SVM de destino o el clúster de destino, detenga las transferencias continuas al destino:

snapmirror abort -source-path *SVM*: -destination-path *SVM*:

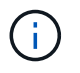

Después del nombre de la SVM en el, se deben introducir dos puntos (:) -source-path y.. -destination-path opciones. Vea el ejemplo siguiente.

En el siguiente ejemplo, se detienen las transferencias continuas entre la SVM de origen svm1 Y la SVM de destino svm\_backup:

cluster dst::> snapmirror abort -source-path svm1: -destination-path svm\_backup:

3. Desde la SVM de destino o el clúster de destino, rompa la relación de replicación:

snapmirror break -source-path *SVM*: -destination-path *SVM*:

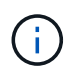

Después del nombre de la SVM en el, se deben introducir dos puntos (:) -source-path y.. -destination-path opciones. Vea el ejemplo siguiente.

En el siguiente ejemplo, se rompe la relación entre la SVM de origen svm1 Y la SVM de destino svm\_backup:

```
cluster_dst::> snapmirror break -source-path svm1: -destination-path
svm_backup:
```
4. Si ha configurado -identity-preserve true Cuando creó la relación de replicación de SVM, detenga la SVM de origen:

vserver stop -vserver *SVM*

En el ejemplo siguiente se detiene la SVM de origen svm1:

```
cluster src::> vserver stop svm1
```
5. Inicie la SVM de destino:

vserver start -vserver *SVM*

En el ejemplo siguiente se inicia la SVM de destino svm\_backup:

cluster dst::> vserver start svm backup

#### **Después de terminar**

Configure los volúmenes de destino de SVM para acceder a los datos, como se describe en ["Configurar el](https://docs.netapp.com/es-es/ontap/data-protection/configure-destination-volume-data-access-concept.html) [volumen de destino para acceder a los datos".](https://docs.netapp.com/es-es/ontap/data-protection/configure-destination-volume-data-access-concept.html)

## <span id="page-23-0"></span>**Reactivar la SVM de origen**

### **Flujo de trabajo de reactivación de SVM de origen**

Si la SVM de origen existe después de un desastre, puede reactivarlo y protegerlo; para ello, vuelva a crear la relación de recuperación ante desastres de SVM.

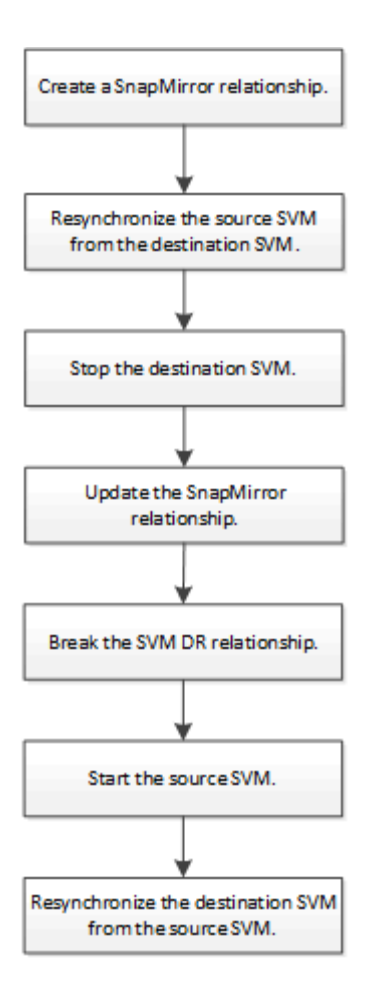

## **Reactivar la SVM de origen original**

Puede restablecer la relación original de protección de datos entre la SVM de origen y la de destino cuando ya no necesite servir datos desde el destino. El procedimiento es en gran medida idéntico al procedimiento de replicación de volúmenes, con una excepción. Debe detener la SVM de destino antes de volver a activar la SVM de origen.

#### **Antes de empezar**

Si ha aumentado el tamaño del volumen de destino mientras se sirven los datos, antes de reactivar el volumen de origen, debería aumentar manualmente el tamaño máximo automático en el volumen de origen original para garantizar que pueda crecer lo suficiente.

#### ["Cuando un volumen de destino aumenta automáticamente"](https://docs.netapp.com/es-es/ontap/data-protection/destination-volume-grows-automatically-concept.html)

#### **Acerca de esta tarea**

A partir de ONTAP 9.11.1, puede reducir el tiempo de resincronización durante un ensayo de recuperación ante desastres mediante el -quick-resync true opción de snapmirror resync Comando mientras se realiza una resincronización inversa de una relación de recuperación ante desastres de SVM. Una resincronización rápida puede reducir el tiempo que lleva volver a la producción evitando las operaciones de reconstrucción y restauración del almacén de datos.

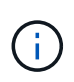

Una resincronización rápida no conserva la eficiencia del almacenamiento de los volúmenes de destino. Al habilitar una resincronización rápida, puede aumentar el espacio de volumen utilizado por los volúmenes de destino.

En este procedimiento se asume que la línea base del volumen de origen original está intacta. Si la base de referencia no está intacta, debe crear e inicializar la relación entre el volumen desde el que se sirven datos y el volumen de origen original antes de realizar el procedimiento.

Para obtener una sintaxis completa del comando en los comandos, consulte la página man.

#### **Pasos**

1. A partir de la SVM de origen original o del clúster de origen original, cree una relación de recuperación ante desastres de SVM inversa con la misma configuración, política y conservación de identidad que la relación de recuperación ante desastres de SVM original:

snapmirror create -source-path SVM: -destination-path SVM:

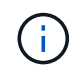

Después del nombre de la SVM en el, se deben introducir dos puntos (:) -source-path y.. -destination-path opciones. Vea el ejemplo siguiente.

En el siguiente ejemplo se crea una relación entre la SVM desde la cual se proporcionan datos, svm backup`Y la SVM de origen original, `svm1:

cluster src::> snapmirror create -source-path svm backup: -destination -path svm1:

2. Desde la SVM de origen original o el clúster de origen original, ejecute el siguiente comando para invertir la relación de protección de datos:

snapmirror resync -source-path *SVM*: -destination-path *SVM*:

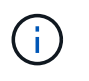

Después del nombre de la SVM en el, se deben introducir dos puntos (:) -source-path y.. -destination-path opciones. Vea el ejemplo siguiente.

Aunque la resincronización no requiere una transferencia básica, puede requerir mucho tiempo. Puede que desee ejecutar la resincronización en horas de menor actividad.

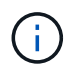

El comando genera errores si no existe una copia Snapshot común en el origen y el destino. Uso snapmirror initialize para reiniciar la relación.

En el siguiente ejemplo se revierte la relación entre la SVM de origen original, svm1, Y la SVM desde la que se proporcionan datos, svm\_backup:

```
cluster src::> snapmirror resync -source-path svm backup: -destination
-path svm1:
```
Ejemplo con la opción -Quick-resync:

```
cluster_src::> snapmirror resync -source-path svm backup: -destination
-path svm1: -quick-resync true
```
3. Cuando esté listo para restablecer el acceso a los datos a la SVM de origen original, detenga la SVM de destino original para desconectar los clientes que actualmente estén conectados a la SVM de destino original.

```
vserver stop -vserver SVM
```
En el ejemplo siguiente se detiene la SVM de destino original, que actualmente proporciona datos:

```
cluster dst::> vserver stop svm backup
```
4. Compruebe que la SVM de destino original esté en estado detenido con el vserver show comando.

```
cluster dst::> vserver show
                              Admin Operational Root
Vserver Type Subtype State State Volume
Aggregate
-------- ------- ---------- ---------- ----------- ----------
----------
svm backup data default stopped stopped rv
aggr1
```
5. A partir de la SVM de origen original o del clúster de origen original, ejecute el siguiente comando para realizar la actualización final de la relación inversa para transferir todos los cambios de la SVM de destino original a la SVM de origen original:

snapmirror update -source-path *SVM*: -destination-path *SVM*:

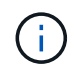

Después del nombre de la SVM en el, se deben introducir dos puntos (:) -source-path y.. -destination-path opciones. Vea el ejemplo siguiente.

En el ejemplo siguiente se actualiza la relación entre la SVM de destino original a partir de la cual se proporcionan datos, svm backup`Y la SVM de origen original, `svm1:

```
cluster src::> snapmirror update -source-path svm backup: -destination
-path svm1:
```
6. Desde la SVM de origen original o el clúster de origen original, ejecute el siguiente comando para detener las transferencias programadas para la relación inversa:

snapmirror quiesce -source-path *SVM*: -destination-path *SVM*:

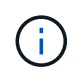

Después del nombre de la SVM en el, se deben introducir dos puntos (:) -source-path y.. -destination-path opciones. Vea el ejemplo siguiente.

En el ejemplo siguiente se detienen las transferencias programadas entre la SVM desde la que se proporcionan datos: svm backup`Y la SVM original, `svm1:

```
cluster src::> snapmirror quiesce -source-path svm backup: -destination
-path svm1:
```
7. Cuando la actualización final se completa y la relación indica "Quiesced" para el estado de la relación, ejecute el siguiente comando desde la SVM de origen original o el clúster de origen original para romper la relación inversa:

snapmirror break -source-path *SVM*: -destination-path *SVM*:

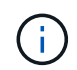

Después del nombre de la SVM en el, se deben introducir dos puntos (:) -source-path y.. -destination-path opciones. Vea el ejemplo siguiente.

En el siguiente ejemplo, se rompe la relación entre la SVM de destino original, en la que se estaban sirviendo datos. svm backup`Y la SVM de origen original, `svm1:

```
cluster src::> snapmirror break -source-path svm backup: -destination
-path svm1:
```
8. Si la SVM de origen se había detenido anteriormente, desde el clúster de origen original, inicie la SVM de origen original:

vserver start -vserver *SVM*

En el ejemplo siguiente se inicia la SVM de origen original:

cluster src::> vserver start svm1

9. A partir de la SVM de destino original o del clúster de destino original, restablezca la relación de protección de datos original:

snapmirror resync -source-path *SVM*: -destination-path *SVM*:

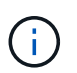

Después del nombre de la SVM en el, se deben introducir dos puntos (:) -source-path y.. -destination-path opciones. Vea el ejemplo siguiente.

En el siguiente ejemplo, se vuelve a establecer la relación entre la SVM de origen original, svm1 `Y la SVM de destino original, `svm backup:

cluster dst::> snapmirror resync -source-path svm1: -destination-path svm\_backup:

10. Desde la SVM de origen original o el clúster de origen original, ejecute el siguiente comando para eliminar la relación de protección de datos inversa:

snapmirror delete -source-path *SVM*: -destination-path *SVM*:

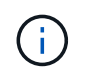

Después del nombre de la SVM en el, se deben introducir dos puntos (:) -source-path y.. -destination-path opciones. Vea el ejemplo siguiente.

En el siguiente ejemplo, se elimina la relación inversa entre la SVM de destino original, svm backup`Y la SVM de origen original, `svm1:

cluster src::> snapmirror delete -source-path svm backup: -destination -path svm1:

11. Desde la SVM de destino original o el clúster de destino original, libere la relación de protección de datos inversa:

snapmirror release -source-path SVM: -destination-path SVM:

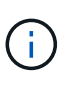

Después del nombre de la SVM en el, se deben introducir dos puntos (:) -source-path y.. -destination-path opciones. Vea el ejemplo siguiente.

En el siguiente ejemplo, se libera la relación inversa entre la SVM de destino original, svm\_backup y la SVM de origen original, svm1

```
cluster dst::> snapmirror release -source-path svm backup: -destination
-path svm1:
```
#### **Después de terminar**

Utilice la snapmirror show Comando para verificar que la relación de SnapMirror se ha creado. Para obtener una sintaxis de comando completa, consulte la página man.

### **Reactivar la SVM de origen original (solo volúmenes de FlexGroup)**

Puede restablecer la relación original de protección de datos entre la SVM de origen y la de destino cuando ya no necesite servir datos desde el destino. Para reactivar la SVM de origen original cuando usa volúmenes de FlexGroup, debe realizar algunos pasos adicionales, como la eliminación de la relación de recuperación ante desastres de SVM original y la liberación de la relación original antes de revertir la relación. También debe liberar la relación inversa y volver a crear la relación original antes de detener las transferencias programadas.

#### **Pasos**

1. De la SVM de destino original o del clúster de destino original, elimine la relación de recuperación ante desastres de SVM original:

snapmirror delete -source-path SVM: -destination-path SVM:

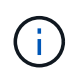

Después del nombre de la SVM en el, se deben introducir dos puntos (:) -source-path y.. -destination-path opciones. Vea el ejemplo siguiente.

En el siguiente ejemplo, se elimina la relación original entre la SVM de origen, svm1 y la SVM de destino original, svm\_backup:

cluster dst::> snapmirror delete -source-path svm1: -destination-path svm\_backup:

2. A partir de la SVM de origen original o del clúster de origen original, libere la relación original mientras mantiene las copias Snapshot intactas:

```
snapmirror release -source-path SVM: -destination-path SVM: -relationship-info
-only true
```
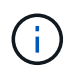

Después del nombre de la SVM en el, se deben introducir dos puntos (:) -source-path y.. -destination-path opciones. Vea el ejemplo siguiente.

En el siguiente ejemplo, se libera la relación original entre la SVM de origen, svm1 y la SVM de destino original, svm\_backup.

```
cluster src::> snapmirror release -source-path svm1: -destination-path
svm backup: -relationship-info-only true
```
3. A partir de la SVM de origen original o del clúster de origen original, cree una relación de recuperación ante desastres de SVM inversa con la misma configuración, política y conservación de identidad que la relación de recuperación ante desastres de SVM original:

snapmirror create -source-path SVM: -destination-path SVM:

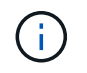

Después del nombre de la SVM en el, se deben introducir dos puntos (:) -source-path y.. -destination-path opciones. Vea el ejemplo siguiente.

En el siguiente ejemplo se crea una relación entre la SVM desde la cual se proporcionan datos, svm backup`Y la SVM de origen original, `svm1:

cluster src::> snapmirror create -source-path svm backup: -destination -path svm1:

4. Desde la SVM de origen original o el clúster de origen original, ejecute el siguiente comando para invertir la relación de protección de datos:

snapmirror resync -source-path *SVM*: -destination-path *SVM*:

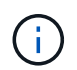

Después del nombre de la SVM en el, se deben introducir dos puntos (:) -source-path y.. -destination-path opciones. Vea el ejemplo siguiente.

Aunque la resincronización no requiere una transferencia básica, puede requerir mucho tiempo. Puede que desee ejecutar la resincronización en horas de menor actividad.

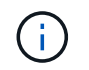

El comando genera errores si no existe una copia Snapshot común en el origen y el destino. Uso snapmirror initialize para reiniciar la relación.

En el siguiente ejemplo se revierte la relación entre la SVM de origen original, svm1, Y la SVM desde la que se proporcionan datos, svm\_backup:

cluster src::> snapmirror resync -source-path svm backup: -destination -path svm1:

5. Cuando esté listo para restablecer el acceso a los datos a la SVM de origen original, detenga la SVM de destino original para desconectar los clientes que actualmente estén conectados a la SVM de destino original.

vserver stop -vserver *SVM*

En el ejemplo siguiente se detiene la SVM de destino original, que actualmente proporciona datos:

cluster dst::> vserver stop svm backup

6. Compruebe que la SVM de destino original esté en estado detenido con el vserver show comando.

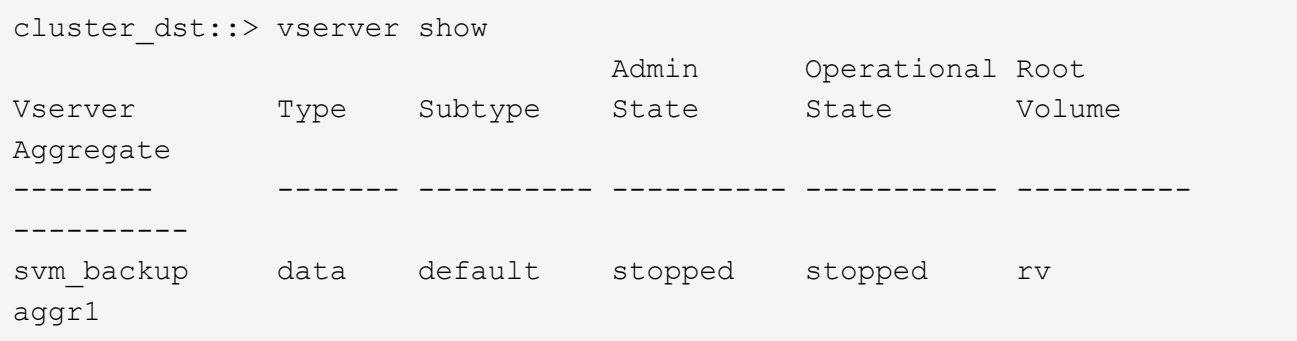

7. A partir de la SVM de origen original o del clúster de origen original, ejecute el siguiente comando para realizar la actualización final de la relación inversa para transferir todos los cambios de la SVM de destino original a la SVM de origen original:

snapmirror update -source-path *SVM*: -destination-path *SVM*:

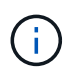

Después del nombre de la SVM en el, se deben introducir dos puntos (:) -source-path y.. -destination-path opciones. Vea el ejemplo siguiente.

En el ejemplo siguiente se actualiza la relación entre la SVM de destino original a partir de la cual se proporcionan datos, svm backup`Y la SVM de origen original, `svm1:

cluster src::> snapmirror update -source-path svm\_backup: -destination -path svm1:

8. Desde la SVM de origen original o el clúster de origen original, ejecute el siguiente comando para detener las transferencias programadas para la relación inversa:

snapmirror quiesce -source-path *SVM*: -destination-path *SVM*:

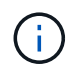

Después del nombre de la SVM en el, se deben introducir dos puntos (:) -source-path y.. -destination-path opciones. Vea el ejemplo siguiente.

En el ejemplo siguiente se detienen las transferencias programadas entre la SVM desde la que se proporcionan datos: svm backup`Y la SVM original, `svm1:

```
cluster src::> snapmirror quiesce -source-path svm backup: -destination
-path svm1:
```
9. Cuando la actualización final se completa y la relación indica "Quiesced" para el estado de la relación, ejecute el siguiente comando desde la SVM de origen original o el clúster de origen original para romper la relación inversa:

snapmirror break -source-path *SVM*: -destination-path *SVM*:

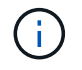

Después del nombre de la SVM en el, se deben introducir dos puntos (:) -source-path y.. -destination-path opciones. Vea el ejemplo siguiente.

En el siguiente ejemplo, se rompe la relación entre la SVM de destino original, en la que se estaban sirviendo datos. svm backup`Y la SVM de origen original, `svm1:

```
cluster src::> snapmirror break -source-path svm backup: -destination
-path svm1:
```
10. Si la SVM de origen se había detenido anteriormente, desde el clúster de origen original, inicie la SVM de origen original:

```
vserver start -vserver SVM
```
En el ejemplo siguiente se inicia la SVM de origen original:

```
cluster src::> vserver start svm1
```
11. En la SVM de origen original o en el clúster de origen, elimine la relación de recuperación ante desastres de SVM inversa:

```
snapmirror delete -source-path SVM: -destination-path SVM:
```
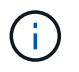

Después del nombre de la SVM en el, se deben introducir dos puntos (:) -source-path y.. -destination-path opciones. Vea el ejemplo siguiente.

En el siguiente ejemplo, se elimina la relación inversa entre la SVM de destino original, svm\_backup y la SVM de origen original, svm1:

cluster src::> snapmirror delete -source-path svm backup: -destination -path svm1:

12. Desde la SVM de destino original o el clúster de destino original, libere la relación inversa mientras mantiene las copias Snapshot intactas:

```
snapmirror release -source-path SVM: -destination-path SVM: -relationship-info
-only true
```
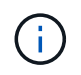

Después del nombre de la SVM en el, se deben introducir dos puntos (:) -source-path y.. -destination-path opciones. Vea el ejemplo siguiente.

En el siguiente ejemplo, se libera la relación inversa entre la SVM de destino original, svm\_backup y la SVM de origen original, svm1:

```
cluster dst::> snapmirror release -source-path svm backup: -destination
-path svm1: -relationship-info-only true
```
13. Desde la SVM de destino original o el clúster de destino original, vuelva a crear la relación original. Utilice la misma configuración, política y conservación de identidad que la relación de recuperación ante desastres original de la SVM:

snapmirror create -source-path SVM: -destination-path SVM:

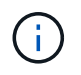

Después del nombre de la SVM en el, se deben introducir dos puntos (:) -source-path y.. -destination-path opciones. Vea el ejemplo siguiente.

En el siguiente ejemplo, se crea una relación entre la SVM de origen original, svm1 Y la SVM de destino original, `svm backup:

cluster dst::> snapmirror create -source-path svm1: -destination-path svm\_backup:

14. A partir de la SVM de destino original o del clúster de destino original, restablezca la relación de protección de datos original:

snapmirror resync -source-path *SVM*: -destination-path *SVM*:

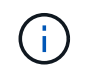

Después del nombre de la SVM en el, se deben introducir dos puntos (:) -source-path y.. -destination-path opciones. Vea el ejemplo siguiente.

En el siguiente ejemplo, se vuelve a establecer la relación entre la SVM de origen original, svm1 `Y la SVM de destino original, `svm backup:

## <span id="page-33-0"></span>**Convertir relaciones de replicación de volúmenes en una relación de replicación de SVM**

Puede convertir relaciones de replicación entre volúmenes en una relación de replicación entre las máquinas virtuales de almacenamiento (SVM) a las que pertenecen los volúmenes, siempre que se replique cada volumen del origen (excepto el volumen raíz), y cada volumen del origen (incluido el volumen raíz) tiene el mismo nombre que el volumen en el destino.

#### **Acerca de esta tarea**

Utilice la volume rename Comando cuando la relación de SnapMirror está inactiva para cambiar el nombre de los volúmenes de destino si es necesario.

#### **Pasos**

1. Desde la SVM de destino o el clúster de destino, ejecute el siguiente comando para volver a sincronizar los volúmenes de origen y destino:

```
snapmirror resync -source-path SVM:volume -destination-path SVM:volume -type
DP|XDP -policy policy
```
Para obtener una sintaxis de comando completa, consulte la página man.

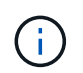

Aunque la resincronización no requiere una transferencia básica, puede requerir mucho tiempo. Puede que desee ejecutar la resincronización en horas de menor actividad.

En el siguiente ejemplo, vuelva a establecer la relación entre el volumen de origen  $\text{vol}A$  encendido s $\text{vml}$ y el volumen de destino volA encendido svm backup:

cluster dst::> snapmirror resync -source-path svm1:volA -destination -path svm backup:volA

2. Cree una relación de replicación de SVM entre las SVM de origen y de destino, como se describe en ["Replicando configuraciones de SVM".](#page-10-0)

Debe utilizar el -identity-preserve true opción de snapmirror create comando al crear la relación de replicación.

3. Detenga la SVM de destino:

vserver stop -vserver *SVM*

Para obtener una sintaxis de comando completa, consulte la página man.

En el ejemplo siguiente se detiene la SVM de destino svm\_backup:

```
cluster dst::> vserver stop svm backup
```
4. Desde la SVM de destino o el clúster de destino, ejecute el siguiente comando para volver a sincronizar las SVM de origen y destino:

```
snapmirror resync -source-path SVM: -destination-path SVM: -type DP|XDP
-policy policy
```
Para obtener una sintaxis de comando completa, consulte la página man.

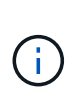

Después del nombre de la SVM en el, se deben introducir dos puntos (:) -source-path y.. -destination-path opciones. Vea el ejemplo siguiente.

Aunque la resincronización no requiere una transferencia básica, puede requerir mucho tiempo. Puede que desee ejecutar la resincronización en horas de menor actividad.

En el siguiente ejemplo, vuelva a establecer la relación entre la SVM de origen svm1 Y la SVM de destino svm\_backup:

```
cluster dst::> snapmirror resync -source-path svm1: -destination-path
svm_backup:
```
## <span id="page-34-0"></span>**Eliminar una relación de replicación de SVM**

Puede utilizar el snapmirror delete y.. snapmirror release Comandos para eliminar una relación de replicación de SVM. A continuación, puede eliminar manualmente los volúmenes de destino innecesarios.

#### **Acerca de esta tarea**

La snapmirror release Comando elimina todas las copias Snapshot creadas con SnapMirror del origen. Puede utilizar el -relationship-info-only Opción a conservar las copias Snapshot.

Para obtener una sintaxis completa del comando en los comandos, consulte la página man.

#### **Pasos**

1. Ejecute el siguiente comando desde la SVM de destino o el clúster de destino para romper la relación de replicación:

snapmirror break -source-path *SVM*: -destination-path *SVM*:

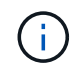

Después del nombre de la SVM en el, se deben introducir dos puntos (:) -source-path y.. -destination-path opciones. Vea el ejemplo siguiente.

En el siguiente ejemplo, se rompe la relación entre la SVM de origen svm1 Y la SVM de destino

```
cluster dst::> snapmirror break -source-path svm1: -destination-path
svm_backup:
```
2. Ejecute el siguiente comando desde la SVM de destino o el clúster de destino para eliminar la relación de replicación:

snapmirror delete -source-path *SVM*: -destination-path *SVM*:

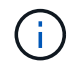

Después del nombre de la SVM en el, se deben introducir dos puntos (:) -source-path y.. -destination-path opciones. Vea el ejemplo siguiente.

En el siguiente ejemplo, se elimina la relación entre la SVM de origen svm1 Y la SVM de destino svm\_backup:

```
cluster dst::> snapmirror delete -source-path svm1: -destination-path
svm_backup:
```
3. Ejecute el siguiente comando desde la SVM de origen o el clúster de origen para liberar la información de relaciones de replicación desde la SVM de origen:

snapmirror release -source-path *SVM*: -destination-path *SVM*:

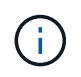

Después del nombre de la SVM en el, se deben introducir dos puntos (:) -source-path y.. -destination-path opciones. Vea el ejemplo siguiente.

En el siguiente ejemplo, se libera información para la relación de replicación especificada desde la SVM de origen svm1:

```
cluster src::> snapmirror release -source-path svm1: -destination-path
svm_backup:
```
#### **Información de copyright**

Copyright © 2024 NetApp, Inc. Todos los derechos reservados. Imprimido en EE. UU. No se puede reproducir este documento protegido por copyright ni parte del mismo de ninguna forma ni por ningún medio (gráfico, electrónico o mecánico, incluidas fotocopias, grabaciones o almacenamiento en un sistema de recuperación electrónico) sin la autorización previa y por escrito del propietario del copyright.

El software derivado del material de NetApp con copyright está sujeto a la siguiente licencia y exención de responsabilidad:

ESTE SOFTWARE LO PROPORCIONA NETAPP «TAL CUAL» Y SIN NINGUNA GARANTÍA EXPRESA O IMPLÍCITA, INCLUYENDO, SIN LIMITAR, LAS GARANTÍAS IMPLÍCITAS DE COMERCIALIZACIÓN O IDONEIDAD PARA UN FIN CONCRETO, CUYA RESPONSABILIDAD QUEDA EXIMIDA POR EL PRESENTE DOCUMENTO. EN NINGÚN CASO NETAPP SERÁ RESPONSABLE DE NINGÚN DAÑO DIRECTO, INDIRECTO, ESPECIAL, EJEMPLAR O RESULTANTE (INCLUYENDO, ENTRE OTROS, LA OBTENCIÓN DE BIENES O SERVICIOS SUSTITUTIVOS, PÉRDIDA DE USO, DE DATOS O DE BENEFICIOS, O INTERRUPCIÓN DE LA ACTIVIDAD EMPRESARIAL) CUALQUIERA SEA EL MODO EN EL QUE SE PRODUJERON Y LA TEORÍA DE RESPONSABILIDAD QUE SE APLIQUE, YA SEA EN CONTRATO, RESPONSABILIDAD OBJETIVA O AGRAVIO (INCLUIDA LA NEGLIGENCIA U OTRO TIPO), QUE SURJAN DE ALGÚN MODO DEL USO DE ESTE SOFTWARE, INCLUSO SI HUBIEREN SIDO ADVERTIDOS DE LA POSIBILIDAD DE TALES DAÑOS.

NetApp se reserva el derecho de modificar cualquiera de los productos aquí descritos en cualquier momento y sin aviso previo. NetApp no asume ningún tipo de responsabilidad que surja del uso de los productos aquí descritos, excepto aquello expresamente acordado por escrito por parte de NetApp. El uso o adquisición de este producto no lleva implícita ninguna licencia con derechos de patente, de marcas comerciales o cualquier otro derecho de propiedad intelectual de NetApp.

Es posible que el producto que se describe en este manual esté protegido por una o más patentes de EE. UU., patentes extranjeras o solicitudes pendientes.

LEYENDA DE DERECHOS LIMITADOS: el uso, la copia o la divulgación por parte del gobierno están sujetos a las restricciones establecidas en el subpárrafo (b)(3) de los derechos de datos técnicos y productos no comerciales de DFARS 252.227-7013 (FEB de 2014) y FAR 52.227-19 (DIC de 2007).

Los datos aquí contenidos pertenecen a un producto comercial o servicio comercial (como se define en FAR 2.101) y son propiedad de NetApp, Inc. Todos los datos técnicos y el software informático de NetApp que se proporcionan en este Acuerdo tienen una naturaleza comercial y se han desarrollado exclusivamente con fondos privados. El Gobierno de EE. UU. tiene una licencia limitada, irrevocable, no exclusiva, no transferible, no sublicenciable y de alcance mundial para utilizar los Datos en relación con el contrato del Gobierno de los Estados Unidos bajo el cual se proporcionaron los Datos. Excepto que aquí se disponga lo contrario, los Datos no se pueden utilizar, desvelar, reproducir, modificar, interpretar o mostrar sin la previa aprobación por escrito de NetApp, Inc. Los derechos de licencia del Gobierno de los Estados Unidos de América y su Departamento de Defensa se limitan a los derechos identificados en la cláusula 252.227-7015(b) de la sección DFARS (FEB de 2014).

#### **Información de la marca comercial**

NETAPP, el logotipo de NETAPP y las marcas que constan en <http://www.netapp.com/TM>son marcas comerciales de NetApp, Inc. El resto de nombres de empresa y de producto pueden ser marcas comerciales de sus respectivos propietarios.